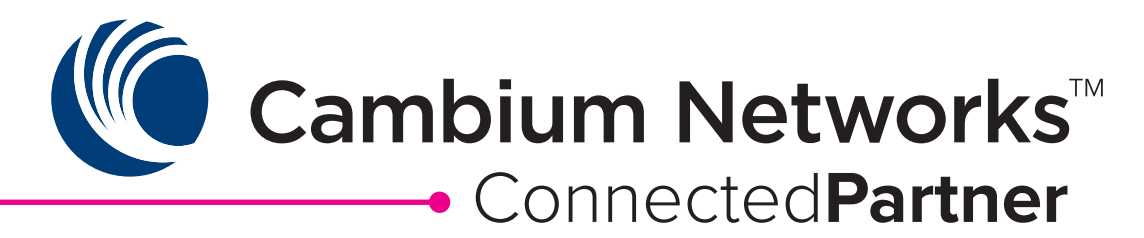

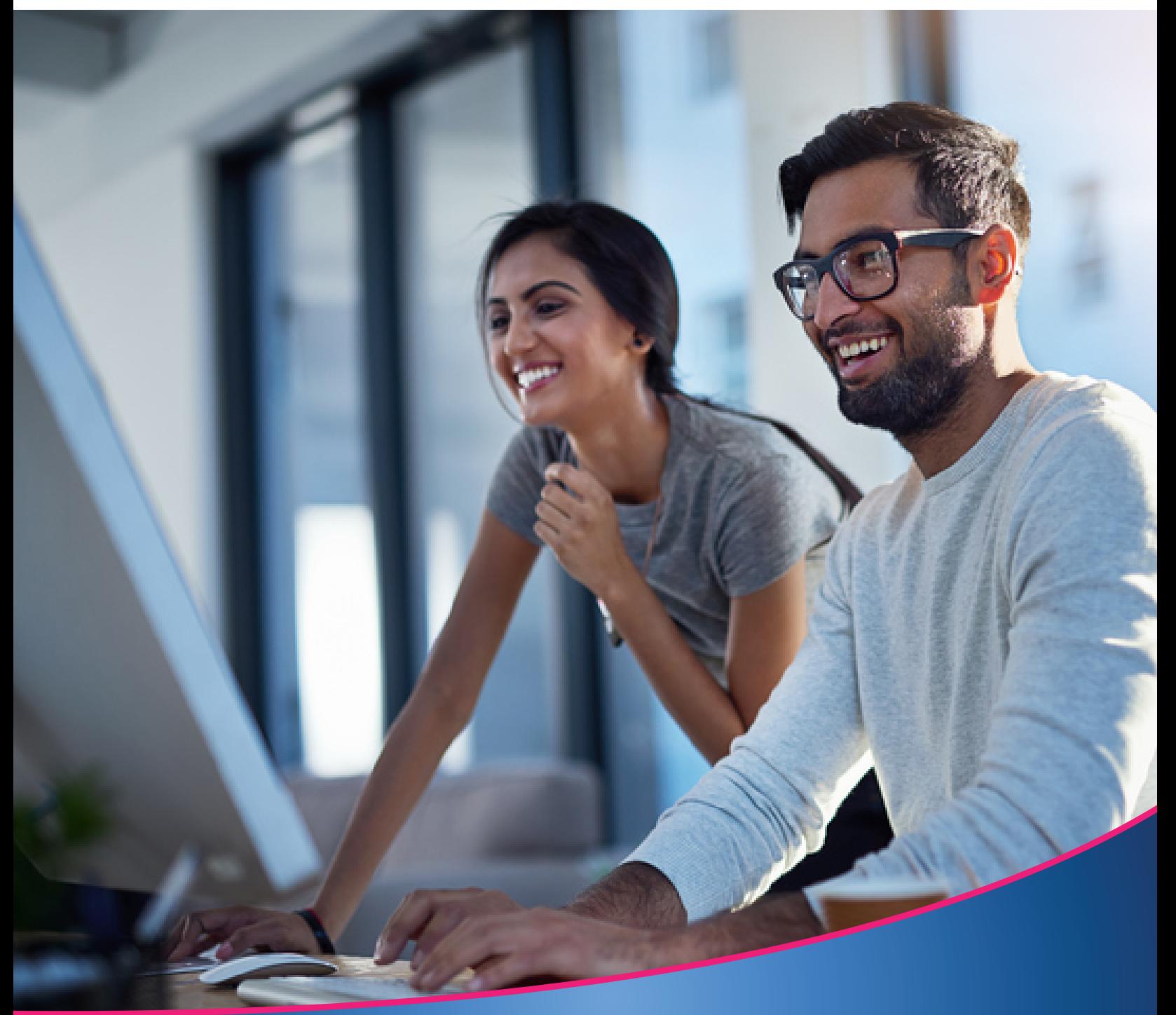

## **Not For Resale Program**  2023

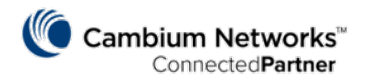

## HOW TO REQUEST NFR GEAR

- 1. Log in to the partner portal.
- 2. Click **Not for Resale** on the navigation menu on the left side.

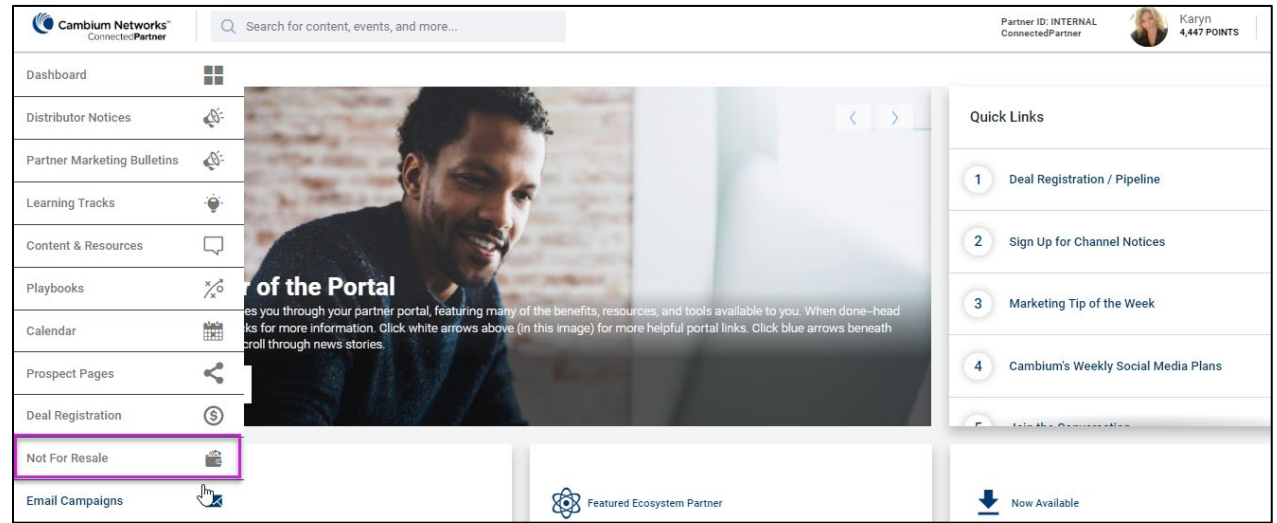

- 3. You will be able to request NFR gear and also view your submitted NFR requests on the NFR dashboard.
	- a. Distributors will be able to view all NFR requests assigned to them for fulfillment purposes.
		- b. Items ordered from the distributor of choice must match what was approved on the NFR request, including suffixes.

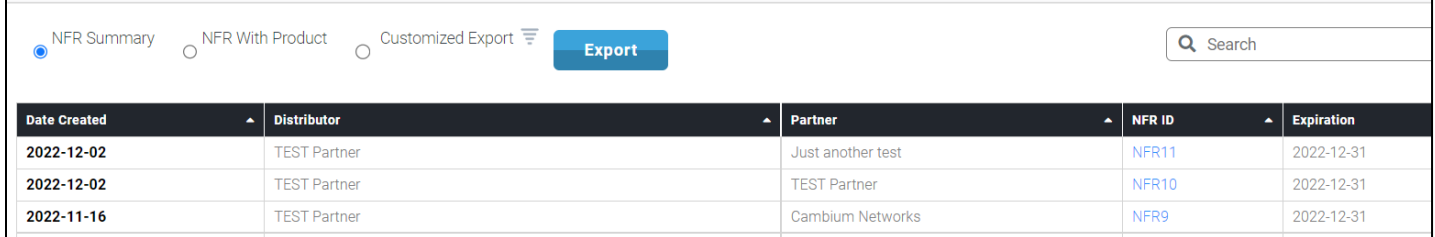

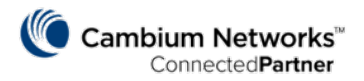

4. To request new NFR gear, click the **blue NFR button** at the top right of the screen.

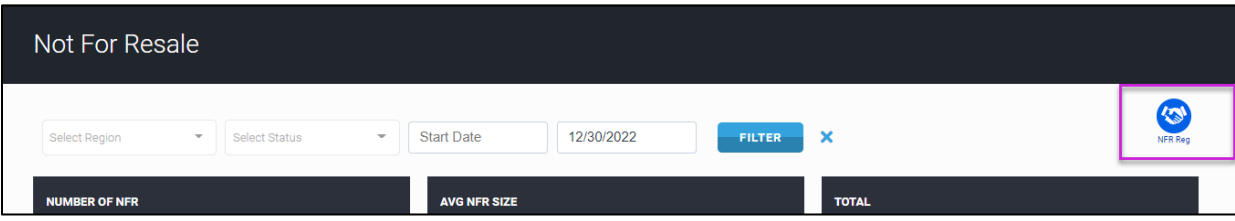

- 5. Your name will auto-populate as the **Partner Rep**.
- 6. The **NFR Status field** will update after the NFR request is approved or rejected.

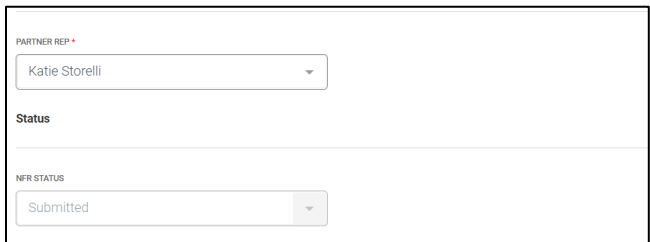

- 7. Select the **Product Category** from the drop-down list.
- 8. Select your desired **Product SKU** and **Quantity**.
	- a. Review the maximum quantity allowed by product family.
	- b. You may select multiple items within the same product family, e.g., a variation of the same SKU.
- 9. Click the **green Plus icon** to add the SKU to your request.

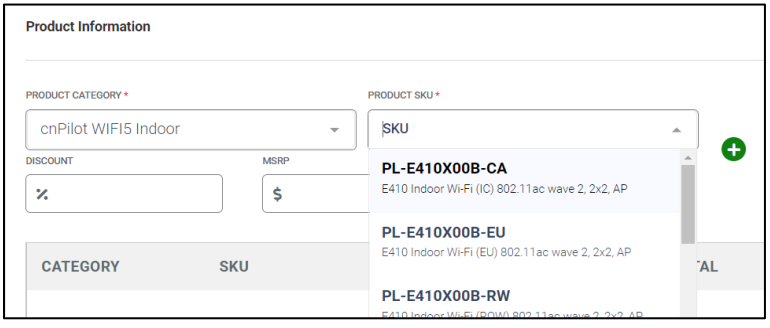

- 10. Add additional desired NFR product SKUs to the request.
	- a. You will see a warning message below the product SKUs when you have reached the maximum quantity allowed for your designated partner program level.

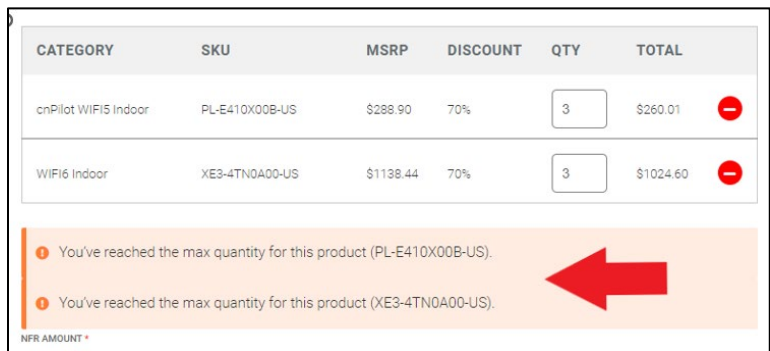

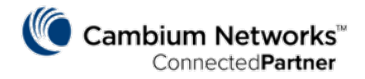

11. When finished, select the **Distributor** you plan to purchase from. Field must be filled in before submitting. a. Distributors ordering NFR gear for themselves will auto-populate this field.

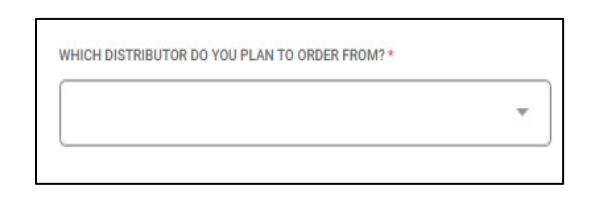

12. Click the **blue Submit button**.

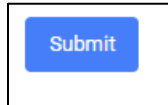

- 13. After submission, you will receive an **NFR ID#**. Provide this NFR ID# to your chosen Distributor to purchase your NFR gear.
- 14. You can click the **blue Back arrow** to return to the NFR dashboard.

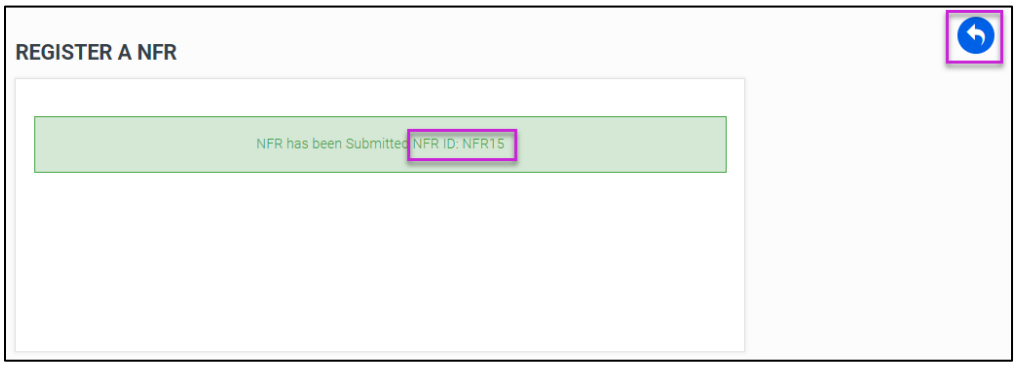

15. View your submitted NFRs, along with their expiration dates on the dashboard. Once approved, the NFR request cannot be changed. If additional products are necessary, submit a new request.

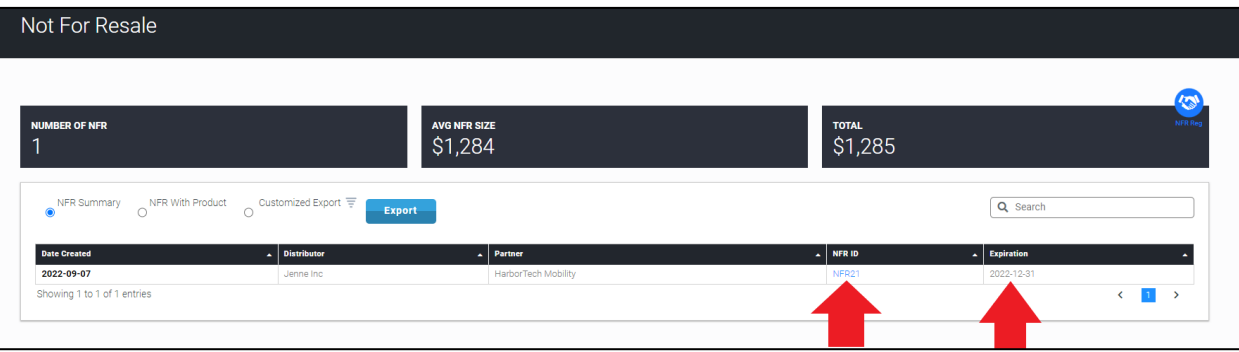

16. NFR products must be purchased from your chosen distributor by the expiration date. All NFR requests are valid for the calendar year, e.g., if an NFR request is submitted in February 2023, then it must be purchased by December 31, 2023.